$\pmb{\times}$ 

## **Wo ist Grub installiert?**

Wenn man wissen möchte, wo grub installiert wurde, dann muss man diesen Befehl eingeben

## **Als normaler User**

[findgrub.sh](https://wiki.da-checka.de/doku.php/wiki/bash/wo_ist_grub?do=export_code&codeblock=0)

```
sudo fdisk -l 2>/dev/null | egrep "Disk /|/dev/" | sed "s#^/dev/#Part
/dev/#" | awk '{print $2}' | sed 's/://' | xargs -n1 -IX \ sudo sh -c
"dd if=X bs=1 count=512 2>/dev/null | grep GRUB > /dev/null && echo
Grub gefunden: X || echo Kein Grub: X"
```
## **Als root**

## [findgrub.sh](https://wiki.da-checka.de/doku.php/wiki/bash/wo_ist_grub?do=export_code&codeblock=1)

```
fdisk -l 2>/dev/null | egrep "Disk /|/dev/" | sed "s#^/dev/#Part
/dev/#" | awk '{print $2}' | sed 's/://' | xargs -n1 -IX sh -c "dd if=X
bs=1 count=512 2>/dev/null | grep GRUB > /dev/null && echo Grub
gefunden: X || echo Kein Grub: X"
```
Ein langes Ungeheuer, macht aber genau das, was es machen soll

From: <https://wiki.da-checka.de/>- **PSwiki** Permanent link: **[https://wiki.da-checka.de/doku.php/wiki/bash/wo\\_ist\\_grub](https://wiki.da-checka.de/doku.php/wiki/bash/wo_ist_grub)** Last update: **2012/10/08 14:31**

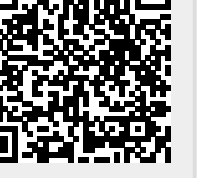